# **APPENDIX C**

# **Configuration Templates**

This appendix provides the configurations per tenant type.

- **•** [Configuration Template for Gold Service Class, page C-1](#page-0-0)
- [Configuration Template for Silver Service Class, page C-16](#page-15-0)
- **•** [Configuration Template for Bronze Service Class, page C-24](#page-23-0)
- **•** [Configuration Template for Copper Service Class, page C-26](#page-25-0)
- **•** [Configuration Template for Nexus 5548 ICS switch, page C-31](#page-30-0)

# <span id="page-0-0"></span>**Configuration Template for Gold Service Class**

This section presents the configuration templates for the Gold service class.

- **•** [Aggregation Nexus 7000 Gold Configuration, page C-1](#page-0-1)
- **•** [ASA Gold Configurations, page C-3](#page-2-0)
- **•** [ACE Gold Configuration, page C-10](#page-9-0)
- **•** [ASR 1000 PE Gold Tenant Configuration, page C-14](#page-13-0)
- [Nexus 1000V Gold Configuration, page C-15](#page-14-0)

#### <span id="page-0-1"></span>**Aggregation Nexus 7000 Gold Configuration**

This section provides an aggregation Nexus 7000 Gold configuration.

```
vrf context customer_gold1_priv
  ip route 0.0.0.0/0 10.1.6.11
vrf context customer_gold1_pub
  ip route 11.1.0.0/16 10.1.5.11
interface Vlan201
  no shutdown
  ip flow monitor fm_vmdc23 input sampler sp_vmdc23
  vrf member customer_gold1_priv
  no ip redirects
  ip address 11.1.1.2/24
  no ipv6 redirects
  no ip arp gratuitous hsrp duplicate
  hsrp version 2
```
 $\mathbf l$ 

```
 hsrp 201 
    preempt 
    priority 150
     ip 11.1.1.1 
interface Vlan301
  no shutdown
   ip flow monitor fm_vmdc23 input sampler sp_vmdc23
   vrf member customer_gold1_priv
  no ip redirects
  ip address 11.1.2.2/24
  no ipv6 redirects
  hsrp version 2
  hsrp 301 
    preempt 
     priority 150
     ip 11.1.2.1 
interface Vlan401
  no shutdown
   ip flow monitor fm_vmdc23 input sampler sp_vmdc23
  vrf member customer_gold1_priv
  no ip redirects
  ip address 11.1.3.2/24
  no ipv6 redirects
  hsrp version 2
  hsrp 401 
    preempt 
     priority 150
     ip 11.1.3.1
interface Vlan1201
  no shutdown
   ip flow monitor fm_vmdc23 input sampler sp_vmdc23
  vrf member customer_gold1_priv
  no ip redirects
  ip address 10.1.6.2/24
  no ipv6 redirects
  hsrp version 2
  hsrp 1201 
    preempt 
    priority 150
     ip 10.1.6.1 
interface Vlan1301
  no shutdown
   ip flow monitor fm_vmdc23 input sampler sp_vmdc23
   vrf member customer_gold1_pub
  no ip redirects
  ip address 10.1.5.2/24
  no ipv6 redirects
  hsrp version 2
  hsrp 1301 
    preempt 
    priority 150
     ip 10.1.5.1 
interface port-channel343.201
  vrf member customer_gold1_pub
   ip address 10.1.34.3/24
interface Ethernet3/9.201
   vrf member customer_gold1_pub
   ip address 10.1.1.2/24
```

```
 no ip arp gratuitous hsrp duplicate
interface Ethernet4/9.201
  vrf member customer_gold1_pub
   ip address 10.1.3.2/24
  no ip arp gratuitous hsrp duplicate
router bgp 65501
   vrf customer_gold1_pub
     log-neighbor-changes
    address-family ipv4 unicast
       redistribute static route-map SET-COMM
       additional-paths send
       additional-paths receive
     neighbor 10.1.1.1
       remote-as 109
       address-family ipv4 unicast
         inherit peer-policy PREFER->PE1 1
     neighbor 10.1.3.1
       remote-as 109
       address-family ipv4 unicast
         send-community
     neighbor 10.1.34.4
       remote-as 65501
       address-family ipv4 unicast
         inherit peer-policy ibgp-policy 1
         no send-community
         next-hop-self
```
### <span id="page-2-0"></span>**ASA Gold Configurations**

This section provided templates for ASA Gold configurations.

- [ASA Gold Tenant Perimeter Firewall Configuration, page C-3](#page-2-1)
- **•** [ASA Gold Tenant DMZ Firewall Configuration, page C-7](#page-6-0)
- **•** [ASA Gold Tenant SSL and IPSec VPN Configuration, page C-9](#page-8-0)

#### <span id="page-2-1"></span>**ASA Gold Tenant Perimeter Firewall Configuration**

This section provides an ASA Gold tenant perimeter firewall configuration.

```
dc02-asa-fw1/admin# changeto c customer-gold1
dc02-asa-fw1/customer-gold1# sh run
: Saved
:
ASA Version 9.0(1) <context>
!
terminal width 511
hostname customer-gold1
enable password 8Ry2YjIyt7RRXU24 encrypted
xlate per-session deny tcp any4 any4
xlate per-session deny tcp any4 any6
xlate per-session deny tcp any6 any4
xlate per-session deny tcp any6 any6
xlate per-session deny udp any4 any4 eq domain
xlate per-session deny udp any4 any6 eq domain
xlate per-session deny udp any6 any4 eq domain
xlate per-session deny udp any6 any6 eq domain
passwd 2KFQnbNIdI.2KYOU encrypted
```

```
names
!
interface Management0/0
 management-only
 nameif mgmt
 security-level 100
 ip address 192.168.50.201 255.255.255.0 standby 192.168.50.202 
!
interface Port-channel1.1201
dc02-asa-fw1/customer-gold1# ter
dc02-asa-fw1/customer-gold1# terminal ?
  monitor Syslog monitor
  no Turn off syslogging to this terminal
  pager Control page length for pagination. The page length set here is not saved 
to configuration.
dc02-asa-fw1/customer-gold1# terminal pa
dc02-asa-fw1/customer-gold1# terminal pager ?
   <0-2147483647> Pager lines, 0 means no page-limit
  lines The number following this keyword determines the number of lines in 
a page before ---more--- prompt appears, default is 24
dc02-asa-fw1/customer-gold1# terminal pager 0
dc02-asa-fw1/customer-gold1# sh run
: Saved
:
ASA Version 9.0(1) <context>
!
terminal width 511
hostname customer-gold1
enable password 8Ry2YjIyt7RRXU24 encrypted
xlate per-session deny tcp any4 any4
xlate per-session deny tcp any4 any6
xlate per-session deny tcp any6 any4
xlate per-session deny tcp any6 any6
xlate per-session deny udp any4 any4 eq domain
xlate per-session deny udp any4 any6 eq domain
xlate per-session deny udp any6 any4 eq domain
xlate per-session deny udp any6 any6 eq domain
passwd 2KFQnbNIdI.2KYOU encrypted
names
!
interface Management0/0
 management-only
 nameif mgmt
 security-level 100
 ip address 192.168.50.201 255.255.255.0 standby 192.168.50.202 
!
interface Port-channel1.1201
 nameif inside
 security-level 100
 ip address 10.1.6.11 255.255.255.0 standby 10.1.6.12 
!
interface Port-channel1.1301
 nameif outside
 security-level 0
 ip address 10.1.5.11 255.255.255.0 standby 10.1.5.12 
!
interface Port-channel1.1401
 nameif dmz
 security-level 80
 ip address 10.1.8.21 255.255.255.0 standby 10.1.8.22 
!
object network SP-CLIENTS-POOL
```

```
 range 51.1.1.1 51.1.1.254
object network SP-CLIENTS->DMZ
 range 0.0.0.0 255.255.255.255
object network test1
 range 51.1.2.1 51.1.2.254
object-group network SP-CLIENTS-NETWORK
 network-object 40.1.0.0 255.255.0.0
 network-object 10.1.0.0 255.255.0.0
 network-object 131.0.0.0 255.0.0.0
  network-object 51.1.2.0 255.255.255.0
object-group service SP-CLIENTS-PROTOCOLS-TCP tcp
 port-object eq www
 port-object eq https
 port-object eq ftp
 port-object eq ssh
 port-object eq domain
object-group service SP-CLIENTS-PROTOCOLS-UDP udp
 port-object eq tftp
  port-object eq domain
 port-object range 10000 30000
object-group network DMZ-VPN-NETWORK
 network-object 11.1.4.0 255.255.255.0
 network-object 11.255.0.0 255.255.0.0
object-group service DMZ-VPN-PROTOCOLS-TCP tcp
 port-object eq www
 port-object eq https
 port-object eq ssh
 port-object eq ftp
object-group service DMZ-VPN-PROTOCOLS-UDP udp
 port-object eq tftp
 port-object eq domain
 port-object range 10000 30000
access-list DMZ-VPN extended permit tcp object-group DMZ-VPN-NETWORK any object-group 
DMZ-VPN-PROTOCOLS-TCP 
access-list DMZ-VPN extended permit udp object-group DMZ-VPN-NETWORK any object-group 
DMZ-VPN-PROTOCOLS-UDP 
access-list DMZ-VPN extended permit icmp object-group DMZ-VPN-NETWORK any 
access-list OUTSIDE extended permit tcp object-group SP-CLIENTS-NETWORK any 
object-group SP-CLIENTS-PROTOCOLS-TCP 
access-list OUTSIDE extended permit udp object-group SP-CLIENTS-NETWORK any 
object-group SP-CLIENTS-PROTOCOLS-UDP 
access-list OUTSIDE extended permit icmp object-group SP-CLIENTS-NETWORK any 
pager lines 24
logging enable
logging timestamp
logging standby
logging monitor debugging
logging buffered debugging
logging trap errors
logging asdm informational
logging facility 17
logging device-id context-name
logging host mgmt 192.168.11.100
no logging message 713167
no logging message 713123
no logging message 313001
no logging message 725001
no logging message 725002
no logging message 710005
no logging message 113009
no logging message 302015
no logging message 302014
no logging message 302013
no logging message 602303
```
 $\mathbf I$ 

```
no logging message 609001
no logging message 715007
no logging message 302016
mtu mgmt 1500
mtu inside 1500
mtu outside 1500
mtu dmz 1500
monitor-interface inside
monitor-interface outside
monitor-interface dmz
icmp unreachable rate-limit 1 burst-size 1
no asdm history enable
arp timeout 14400
!
object network SP-CLIENTS->DMZ
 nat (outside,dmz) dynamic SP-CLIENTS-POOL
object network test1
 nat (outside,inside) dynamic test1
access-group OUTSIDE in interface outside
access-group DMZ-VPN in interface dmz
route outside 0.0.0.0 0.0.0.0 10.1.5.1 1
route inside 11.0.0.0 255.0.0.0 10.1.6.1 1
route dmz 11.1.4.0 255.255.255.0 10.1.8.11 1
route dmz 11.255.0.0 255.255.0.0 10.1.8.11 1
route inside 111.0.0.0 255.0.0.0 10.1.6.1 1
route mgmt 192.168.0.0 255.255.0.0 192.168.50.1 1
timeout xlate 3:00:00
timeout pat-xlate 0:00:30
timeout conn 1:00:00 half-closed 0:10:00 udp 0:02:00 icmp 0:00:02
timeout sunrpc 0:10:00 h323 0:05:00 h225 1:00:00 mgcp 0:05:00 mgcp-pat 0:05:00
timeout sip 0:30:00 sip_media 0:02:00 sip-invite 0:03:00 sip-disconnect 0:02:00
timeout sip-provisional-media 0:02:00 uauth 0:05:00 absolute
timeout tcp-proxy-reassembly 0:01:00
timeout floating-conn 0:00:00
user-identity default-domain LOCAL
snmp-server host mgmt 192.168.11.12 community ***** version 2c
no snmp-server location
no snmp-server contact
crypto ipsec security-association pmtu-aging infinite
telnet timeout 5
ssh timeout 5
no threat-detection statistics tcp-intercept
!
class-map inspection_default
 match default-inspection-traffic
!
!
policy-map type inspect dns preset_dns_map
 parameters
  message-length maximum client auto
  message-length maximum 512
policy-map global_policy
  class inspection_default
  inspect ftp 
   inspect h323 h225 
   inspect h323 ras 
   inspect ip-options 
   inspect netbios 
   inspect rsh 
   inspect rtsp 
   inspect skinny 
   inspect esmtp 
   inspect sqlnet
```
inspect sunrpc

```
 inspect tftp 
   inspect sip 
   inspect xdmcp 
   inspect dns preset_dns_map 
!
Cryptochecksum:d41d8cd98f00b204e9800998ecf8427e
: end
dc02-asa-fw1/customer-gold1
```
#### <span id="page-6-0"></span>**ASA Gold Tenant DMZ Firewall Configuration**

This section provides an ASA Gold tenantDMZ firewall configuration.

```
dc02-asa-fw1/customer-gold1# changeto c customer-gold1-dmz
dc02-asa-fw1/customer-gold1-dmz# ter
dc02-asa-fw1/customer-gold1-dmz# terminal p 0
dc02-asa-fw1/customer-gold1-dmz# sh run
: Saved
:
ASA Version 9.0(1) <context>
!
terminal width 511
hostname customer-gold1-dmz
enable password 8Ry2YjIyt7RRXU24 encrypted
xlate per-session deny tcp any4 any4
xlate per-session deny tcp any4 any6
xlate per-session deny tcp any6 any4
xlate per-session deny tcp any6 any6
xlate per-session deny udp any4 any4 eq domain
xlate per-session deny udp any4 any6 eq domain
xlate per-session deny udp any6 any4 eq domain
xlate per-session deny udp any6 any6 eq domain
xlate per-session deny tcp any4 any4
xlate per-session deny tcp any4 any6
xlate per-session deny tcp any6 any4
xlate per-session deny tcp any6 any6
xlate per-session deny udp any4 any4 eq domain
xlate per-session deny udp any4 any6 eq domain
xlate per-session deny udp any6 any4 eq domain
xlate per-session deny udp any6 any6 eq domain
passwd 2KFQnbNIdI.2KYOU encrypted
names
!
interface Management0/0
 management-only
 nameif mgmt
 security-level 100
 ip address 192.168.50.221 255.255.255.0 standby 192.168.50.222 
!
interface Port-channel1.1401
 nameif inside
 security-level 100
 ip address 10.1.8.11 255.255.255.0 standby 10.1.8.12 
!
interface Port-channel1.1501
 nameif dmz
 security-level 80
 ip address 10.1.7.11 255.255.255.0 standby 10.1.7.22 
!
interface Port-channel1.1701
 nameif vpn
  security-level 50
  ip address 11.255.1.251 255.255.255.0 standby 11.255.1.252
```

```
!
interface Port-channel1.2000
 nameif internet
  security-level 0
  ip address 100.200.1.11 255.255.255.0 standby 100.200.1.12 
!
object network SERVER1
 host 11.1.4.11
object network SERVER3
 host 11.1.4.13
object network SERVER2
 host 11.1.4.12
object network WEB-VIP
 host 11.1.4.111
object network t1
object network SERVER8
 host 11.1.4.100
object network SERVER7
 host 11.1.4.151
object-group service INTERNET-PROTOCOLS-TCP tcp
 port-object eq www
 port-object eq https
 port-object eq ssh
object-group service VPN-PROTOCOLS-TCP tcp
 port-object eq www
 port-object eq https
 port-object eq ssh
object-group service INTERNET-PROTOCOLS-UDP udp
 port-object eq tftp
 port-object range 10000 30000
access-list INTERNET extended permit tcp any any object-group INTERNET-PROTOCOLS-TCP 
access-list INTERNET extended permit icmp any any 
access-list INTERNET extended permit udp any any object-group INTERNET-PROTOCOLS-UDP 
access-list VPN extended permit tcp any any object-group INTERNET-PROTOCOLS-TCP 
access-list VPN extended permit icmp any any 
access-list DMZ extended permit ip any any 
pager lines 24
logging enable
logging timestamp
logging standby
logging monitor debugging
logging buffered debugging
logging trap errors
logging asdm informational
logging facility 17
logging device-id context-name
logging host mgmt 192.168.11.100
no logging message 713167
no logging message 713123
no logging message 313001
no logging message 725001
no logging message 725002
no logging message 710005
no logging message 113009
no logging message 302015
no logging message 302014
no logging message 302013
no logging message 602303
no logging message 609001
no logging message 715007
no logging message 302016
mtu mgmt 1500
```
#### <span id="page-8-0"></span>**ASA Gold Tenant SSL and IPSec VPN Configuration**

This section provides an ASA Gold tenant SSL and IPSec VPN configuration.

```
rypto ipsec ikev1 transform-set ipsec-tz esp-3des esp-md5-hmac 
crypto ipsec security-association pmtu-aging infinite
crypto dynamic-map ipsec-cm 1 set ikev1 transform-set ipsec-tz
crypto dynamic-map ipsec-cm 1 set security-association lifetime seconds 7200
crypto map ipsec-cm 1 ipsec-isakmp dynamic ipsec-cm
crypto map ipsec-cm interface internet
crypto ca trustpool policy
crypto ikev1 enable internet
crypto ikev1 policy 1
 authentication pre-share
 encryption 3des
 hash md5
 group 2
 lifetime 3600
tunnel-group customer_gold1-ipsec type remote-access
tunnel-group customer_gold1-ipsec general-attributes
 address-pool customer_gold1
 authentication-server-group (internet) LOCAL
 authorization-server-group (internet) LOCAL
tunnel-group customer_gold1-ipsec ipsec-attributes
 ikev1 pre-shared-key *****
group-policy customer_gold1-ipsec internal
group-policy customer_gold1-ipsec attributes
 vpn-simultaneous-logins 200
 vpn-tunnel-protocol ikev1 
 group-lock value customer_gold1-ipsec
  split-tunnel-policy tunnelspecified
 split-tunnel-network-list value customer_gold1
 vlan 1701
username ipsec1 password S8ZObXJyIluJKbJX encrypted
username ipsec1 attributes
 vpn-group-policy customer_gold1-ipsec
webvpn
 enable internet
 no anyconnect-essentials
  csd image disk0:/csd_3.6.6210-k9.pkg
  anyconnect image disk0:/anyconnect-win-3.1.01065-k9.pkg 1
 anyconnect profiles anyconnect-profile disk0:/RDP.xml
 anyconnect enable
 tunnel-group-preference group-url 
tunnel-group customer_gold1-ssl type remote-access
tunnel-group customer_gold1-ssl general-attributes
 address-pool customer_gold1
 authentication-server-group (internet) LOCAL
 authorization-server-group (internet) LOCAL
tunnel-group customer_gold1-ssl webvpn-attributes
  group-url https://100.200.1.51/customer_gold1 enable
dc02-asa5555-1# sh run group-policy customer_gold1-ssl 
group-policy customer_gold1-ssl internal
group-policy customer_gold1-ssl attributes
 vpn-simultaneous-logins 200
 vpn-tunnel-protocol ssl-client ssl-clientless
 group-lock value customer_gold1-ssl
  split-tunnel-policy tunnelspecified
 split-tunnel-network-list value customer_gold1
 vlan 1701
 webvpn
  anyconnect profiles value anyconnect-profile type user
dc02-asa5555-1# sh run username ssl1
```

```
username ssl1 password JSKNK4oromgGd3D9 encrypted
username ssl1 attributes
 vpn-group-policy customer_gold1-ssl
dc02-asa5555-1#
```
#### <span id="page-9-0"></span>**ACE Gold Configuration**

This section provides an ACE Gold configuration.

```
dc02-ace-1/Admin# changeto customer_gold1
dc02-ace-1/customer_gold1# terminal length 0
dc02-ace-1/customer_gold1# sh run
Generating configuration....
logging enable
logging standby
logging timestamp
logging trap 6
logging buffered 7
logging monitor 6
logging facility 17
logging device-id context-name
logging host 192.168.11.100 udp/514 
no logging message 251008
no logging message 302022
no logging message 302023
no logging message 302024
no logging message 302025
no logging message 106023
arp interval 1440 
access-list app-acl line 8 extended permit ip any any 
access-list db-acl line 8 extended permit ip any any 
access-list t1 line 8 extended permit tcp 11.1.1.0 255.255.255.0 11.1.2.0 
255.255.255.0 
access-list web-acl line 8 extended deny udp 11.0.0.0 255.0.0.0 eq tftp any 
access-list web-acl line 16 extended deny udp 11.0.0.0 255.0.0.0 eq 30000 any 
access-list web-acl line 24 extended permit ip any any 
probe ftp ftp-probe
   interval 2
   faildetect 5
  passdetect interval 2
  passdetect count 5
  receive 1
  expect status 200 400
  connection term forced
probe http http-probe
  interval 2
   faildetect 5
   passdetect interval 2
  passdetect count 5
  receive 1
   expect status 200 400
   connection term forced
rserver host app-server1
   ip address 11.1.2.11
   inservice
rserver host app-server2
   ip address 11.1.2.12
```
 inservice rserver host app-server3 ip address 11.1.2.13 inservice rserver host db-server1 ip address 11.1.3.11 inservice rserver host db-server2 ip address 11.1.3.12 inservice rserver host db-server3 ip address 11.1.3.13 inservice rserver host udp-host ip address 11.1.1.100 inservice rserver host udp-host:30000 ip address 11.1.1.101 inservice rserver host web-server1 ip address 11.1.1.11 inservice rserver host web-server2 ip address 11.1.1.12 inservice rserver host web-server3 ip address 11.1.1.13 inservice rserver host web-spirent ip address 11.1.1.151 inservice serverfarm host app-serverfarm rserver app-server1 inservice rserver app-server2 inservice rserver app-server3 inservice serverfarm host db-serverfarm rserver db-server1 inservice rserver db-server2 inservice rserver db-server3 inservice serverfarm host udp-serverfarm rserver udp-host inservice serverfarm host udp-serverfarm:30000 rserver udp-host:30000 inservice serverfarm host web-serverfarm rserver web-server1 inservice rserver web-server2 rserver web-server3 rserver web-spirent inservice parameter-map type connection tcp\_pm set tcp wan-optimization rtt 0 parameter-map type connection udp\_pm set timeout inactivity 300

 $\mathbf l$ 

```
sticky http-cookie customer_gold1-http-cookie customer_gold1-http
   cookie insert browser-expire
   serverfarm web-serverfarm
  timeout 10
  replicate sticky
sticky http-cookie customer_gold1-web-app-cookie customer_gold1-web->app
  cookie insert browser-expire
   serverfarm app-serverfarm
  timeout 10
  replicate sticky
sticky ip-netmask 255.255.255.255 address both customer_gold1-app->db
  serverfarm db-serverfarm
   timeout 10
  replicate sticky
class-map type http loadbalance match-any cm-app-subnet
  2 match source-address 11.1.2.0 255.255.255.0
class-map type http loadbalance match-any cm-http
  2 match http url /.*.txt
  3 match http url /.*.html
class-map type http loadbalance match-any cm-web-subnet
   2 match source-address 11.1.1.0 255.255.255.0
class-map match-all app->db-vip
   2 match virtual-address 11.1.3.111 tcp eq www
class-map type http loadbalance match-all cm-app->db
  2 match class-map cm-http
   3 match class-map cm-app-subnet
class-map type http loadbalance match-all cm-web->app
   2 match class-map cm-http
  3 match class-map cm-web-subnet
class-map type management match-any management-traffic
  2 match protocol ssh any
  3 match protocol http any
  4 match protocol https any
  5 match protocol icmp any
   6 match protocol telnet any
  7 match protocol snmp source-address 192.168.0.0 255.255.0.0
class-map match-all udp-vip
  2 match virtual-address 11.1.1.111 udp eq 69
class-map match-all udp-vip:30000
   2 match virtual-address 11.1.1.111 udp eq 30000
class-map match-all web->app-vip
   2 match virtual-address 11.1.2.111 tcp eq www
class-map match-all web-vip
   2 match virtual-address 11.1.1.111 tcp eq www
policy-map type management first-match management-traffic
  class management-traffic
    permit
policy-map type loadbalance first-match app->db-lb-policy
   class cm-app->db
     sticky-serverfarm customer_gold1-app->db
policy-map type loadbalance first-match udp-lb-policy
  class class-default
     serverfarm udp-serverfarm
policy-map type loadbalance first-match udp-lb-policy:30000
   class class-default
     serverfarm udp-serverfarm:30000
policy-map type loadbalance first-match web->app-lb-policy
   class cm-web->app
     sticky-serverfarm customer_gold1-web->app
```

```
policy-map type loadbalance first-match web-lb-policy
  class cm-http
     sticky-serverfarm customer_gold1-http
policy-map multi-match app->db-lb
   class app->db-vip
     loadbalance vip inservice
     loadbalance policy app->db-lb-policy
     loadbalance vip icmp-reply active
     nat dynamic 3 vlan 401
policy-map multi-match lb-policy
   class web-vip
     loadbalance vip inservice
     loadbalance policy web-lb-policy
     loadbalance vip icmp-reply active
    nat dynamic 1 vlan 201
     connection advanced-options tcp_pm
   class udp-vip
     loadbalance vip inservice
     loadbalance policy udp-lb-policy
     loadbalance vip icmp-reply
    nat dynamic 11 vlan 201
     connection advanced-options udp_pm
   class udp-vip:30000
     loadbalance vip inservice
     loadbalance policy udp-lb-policy:30000
     loadbalance vip icmp-reply active
    nat dynamic 12 vlan 201
     connection advanced-options udp_pm
policy-map multi-match web->app-lb
   class web->app-vip
     loadbalance vip inservice
     loadbalance policy web->app-lb-policy
     loadbalance vip icmp-reply active
    nat dynamic 2 vlan 301
service-policy input management-traffic
interface vlan 60
   description mgmt
   ip address 192.168.60.21 255.255.255.0
  peer ip address 192.168.60.22 255.255.255.0
  no shutdown
interface vlan 201
   description web tier
   ip address 11.1.1.22 255.255.255.0
   alias 11.1.1.21 255.255.255.0
   peer ip address 11.1.1.23 255.255.255.0
   access-group input web-acl
  nat-pool 1 11.1.1.24 11.1.1.30 netmask 255.255.255.0 pat
  nat-pool 11 11.1.1.41 11.1.1.41 netmask 255.255.255.255
   nat-pool 12 11.1.1.42 11.1.1.42 netmask 255.255.255.255
   service-policy input lb-policy
  no shutdown
interface vlan 301
   description app tier
   ip address 11.1.2.22 255.255.255.0
   alias 11.1.2.21 255.255.255.0
   peer ip address 11.1.2.23 255.255.255.0
   access-group input app-acl
   nat-pool 2 11.1.2.24 11.1.2.30 netmask 255.255.255.0 pat
   service-policy input web->app-lb
   no shutdown
interface vlan 401
```

```
 description db tier
  ip address 11.1.3.22 255.255.255.0
  alias 11.1.3.21 255.255.255.0
  peer ip address 11.1.3.23 255.255.255.0
  access-group input db-acl
  nat-pool 3 11.1.3.24 11.1.3.30 netmask 255.255.255.0 pat
  service-policy input app->db-lb
  no shutdown
interface vlan 501
  no normalization
ft track host 1
ip route 0.0.0.0 0.0.0.0 11.1.1.1
ip route 192.168.0.0 255.255.0.0 192.168.60.1
snmp-server community public group Network-Monitor
snmp-server host 192.168.11.39 traps version 2c public 
snmp-server host 192.168.11.41 traps version 2c public 
snmp-server trap-source vlan 60
snmp-server enable traps rate-limit bandwidth
snmp-server enable traps slb serverfarm
snmp-server enable traps slb vserver
snmp-server enable traps slb real
snmp-server enable traps syslog 
snmp-server enable traps snmp authentication
snmp-server enable traps snmp linkup
snmp-server enable traps snmp linkdown
username admin password 5 $1$d0VCV53d$J1bjlQoaSO8xhAoYReeh90 role Admin domain 
default-domain
```
dc02-ace-1/customer\_gold1#

### <span id="page-13-0"></span>**ASR 1000 PE Gold Tenant Configuration**

This section provides an ASR 1000 PE Gold tenant configuration.

```
dc02-asr1k-pe1#sh run vrf customer_gold1
Building configuration...
Current configuration : 1386 bytes
vrf definition customer_gold1
 rd 21:1
 route-target export 21:1
 route-target import 31:1
 !
 address-family ipv4
 exit-address-family
!
!
interface TenGigabitEthernet0/2/0
 no ip address
 load-interval 30
 carrier-delay up 60
 cdp enable
!
interface TenGigabitEthernet0/2/0.201
 encapsulation dot1Q 201
```

```
 vrf forwarding customer_gold1
 ip address 10.1.1.1 255.255.255.0
 ip flow monitor input_monitor input
 ip flow monitor output_monitor output
 plim qos input map cos 5 queue strict-priority
 service-policy input gold-in
 service-policy output gold-out-parent
!
interface TenGigabitEthernet0/3/0
 no ip address
 load-interval 30
 carrier-delay up 60
 cdp enable
!
interface TenGigabitEthernet0/3/0.201
 encapsulation dot1Q 201
 vrf forwarding customer_gold1
 ip address 10.1.4.1 255.255.255.0
  ip flow monitor input_monitor input
 ip flow monitor output_monitor output
 plim qos input map cos 5 queue strict-priority
 service-policy input gold-in
 service-policy output gold-out-parent
!
router bgp 109
 !
 address-family ipv4 vrf customer_gold1
  neighbor 10.1.1.2 remote-as 65501
  neighbor 10.1.1.2 activate
  neighbor 10.1.1.2 inherit peer-policy DC2_PEER_POLICY
  neighbor 10.1.4.2 remote-as 65501
  neighbor 10.1.4.2 activate
  neighbor 10.1.4.2 inherit peer-policy DC2_PEER_POLICY
 exit-address-family
!
ip route vrf customer_gold1 169.0.0.0 255.0.0.0 Null0 track 1
end
```
### <span id="page-14-0"></span>**Nexus 1000V Gold Configuration**

This section provides a Nexus 1000V Gold configuration.

```
#---- one time config
class-map type qos match-all gold-ef
  match dscp 46
policy-map type qos gold
  class gold-ef
    set cos 5
    police cir 50 mbps bc 200 ms conform set-cos-transmit 5 violate drop
    set dscp 40
  class class-default
    police cir 250 mbps bc 200 ms conform set-cos-transmit 2 violate set dscp dscp 
table pir-markdown-map
    set qos-group 88
     set dscp 16
port-profile type vethernet gold-profile
   switchport mode access
   service-policy input gold
  pinning id 2
  no shutdown
   state enabled
```

```
#--- once for each tenant
vlan 201,301,401,1601
vservice node gold001-vsg01 type vsg
  ip address 192.168.54.51
  adjacency l3
   fail-mode open
vservice node gold001-vsg02 type vsg
   ip address 192.168.54.61
  adjacency l3
  fail-mode open
vservice path gold001-tier1
  node gold001-vsg01 profile gold-tier1 order 10
vservice path gold001-tier2
  node gold001-vsg01 profile gold-tier2 order 10
vservice path gold001-tier3
  node gold001-vsg01 profile gold-tier3 order 10
vservice path gold001-dmz
  node gold001-vsg02 profile gold-dmz order 10
port-profile type ethernet system-data-uplink
  switchport trunk allowed vlan add 201,301,401,1601
port-profile type vethernet gold001-v0201
  vmware port-group
   inherit port-profile gold-profile
  switchport access vlan 201
  state enabled
  org root/gold001
  vservice path gold001-tier1
port-profile type vethernet gold001-v0301
  vmware port-group
  inherit port-profile gold-profile
  switchport access vlan 301
  state enabled
  org root/gold001
  vservice path gold001-tier2
port-profile type vethernet gold001-v0401
  vmware port-group
  inherit port-profile gold-profile
  switchport access vlan 401
  state enabled
  org root/gold001
  vservice path gold001-tier3
port-profile type vethernet gold001-v1601
  vmware port-group
  inherit port-profile gold-profile
  switchport access vlan 1601
  state enabled
  org root/gold001
  vservice path gold001-dmz
```
# <span id="page-15-0"></span>**Configuration Template for Silver Service Class**

This section presents the configuration templates for the Silver service class.

**•** [Aggregation Nexus 7000 Silver Configuration, page C-17](#page-16-0)

- **•** [ACE Silver Tenant Configuration, page C-18](#page-17-0)
- **•** [ASR 1000 PE Silver Tenant Configuration, page C-22](#page-21-0)
- [Nexus 1000V Silver Configuration, page C-23](#page-22-0)

#### <span id="page-16-0"></span>**Aggregation Nexus 7000 Silver Configuration**

```
vrf context customer_silver1
interface Vlan501
  no shutdown
   ip flow monitor fm_vmdc23 input sampler sp_vmdc23
  vrf member customer_silver1
  no ip redirects
   ip address 11.2.1.2/24
   no ipv6 redirects
  no ip arp gratuitous hsrp duplicate
  hsrp version 2
  hsrp 501 
     preempt 
     priority 150
    ip 11.2.1.1 
interface Vlan601
   no shutdown
   ip flow monitor fm_vmdc23 input sampler sp_vmdc23
   vrf member customer_silver1
  no ip redirects
   ip address 11.2.2.2/24
   no ipv6 redirects
  hsrp version 2
  hsrp 601 
     preempt 
     priority 150
     ip 11.2.2.1 
interface Vlan701
   no shutdown
   ip flow monitor fm_vmdc23 input sampler sp_vmdc23
   vrf member customer_silver1
  no ip redirects
   ip address 11.2.3.2/24
  no ipv6 redirects
  hsrp version 2
  hsrp 701 
    preempt 
     priority 150
     ip 11.2.3.1 
interface port-channel343.501
   encapsulation dot1q 501
   service-policy type qos input ingress-qos-policy
   vrf member customer_silver1
   ip address 10.2.34.3/24
  no shutdown
interface Ethernet3/9.501
   encapsulation dot1q 501
   service-policy type qos input ingress-qos-policy
   vrf member customer_silver1
   ip address 10.2.1.2/24
```
 $\mathbf l$ 

```
 no ip arp gratuitous hsrp duplicate
  no shutdown
interface Ethernet4/9.501
   encapsulation dot1q 501
   service-policy type qos input ingress-qos-policy no-stats
  vrf member customer_silver1
  ip address 10.2.3.2/24
  no ip arp gratuitous hsrp duplicate
  no shutdown
router bgp 65501
  vrf customer_silver1
    graceful-restart-helper
    log-neighbor-changes
    address-family ipv4 unicast
       redistribute direct route-map SERVER-NET-SET-COMM
       additional-paths send
       additional-paths receive
     neighbor 10.2.1.1
       remote-as 109
       address-family ipv4 unicast
         inherit peer-policy PREFER->PE1 1
     neighbor 10.2.3.1
       remote-as 109
       address-family ipv4 unicast
         send-community
     neighbor 10.2.34.4
       remote-as 65501
       address-family ipv4 unicast
         inherit peer-policy ibgp-policy 1
         no send-community
```
#### <span id="page-17-0"></span>**ACE Silver Tenant Configuration**

This section provides an ACE Silver tenant configuration.

```
dc02-ace-3/customer_silver1# sh run
Generating configuration....
logging enable
logging standby
logging timestamp
logging trap 6
logging facility 17
logging device-id context-name
logging host 192.168.11.100 udp/514 
no logging message 106023
arp interval 1440 
access-list app-acl line 8 extended permit ip any any 
access-list capture-list line 8 extended permit ip any any 
access-list db-acl line 8 extended permit ip any any 
access-list web-acl line 8 extended deny udp 11.0.0.0 255.0.0.0 eq tftp any 
access-list web-acl line 16 extended deny udp 11.0.0.0 255.0.0.0 eq 30000 any 
access-list web-acl line 24 extended permit ip any any 
probe ftp ftp-probe
   interval 2
   faildetect 5
```
passdetect interval 2

 passdetect count 5 receive 1 expect status 200 400 connection term forced probe http http-probe interval 2 faildetect 5 passdetect interval 2 passdetect count 5 receive 1 expect status 200 400 connection term forced rserver host app-server1 ip address 11.2.2.11 inservice rserver host app-server2 ip address 11.2.2.12 inservice rserver host app-server3 ip address 11.2.2.13 inservice rserver host db-server1 ip address 11.2.3.11 inservice rserver host db-server2 ip address 11.2.3.12 inservice rserver host db-server3 ip address 11.2.3.13 inservice rserver host udp-host ip address 11.2.1.100 inservice rserver host web-server1 ip address 11.2.1.11 inservice rserver host web-server2 ip address 11.2.1.12 inservice rserver host web-server3 ip address 11.2.1.13 inservice rserver host web-spirent ip address 11.2.1.151 inservice serverfarm host app-serverfarm rserver app-server1 inservice rserver app-server2 inservice rserver app-server3 inservice serverfarm host db-serverfarm rserver db-server1 inservice rserver db-server2 inservice rserver db-server3 inservice serverfarm host udp-serverfarm rserver udp-host inservice

 $\mathbf l$ 

```
serverfarm host web-serverfarm
  rserver web-server1
  rserver web-server2
  rserver web-server3
  rserver web-spirent
    inservice
parameter-map type connection tcp_pm
   set tcp wan-optimization rtt 0
parameter-map type connection udp_pm
  set timeout inactivity 300
sticky http-cookie customer_gold1-http-cookie customer_gold1-http
   cookie insert browser-expire
   serverfarm web-serverfarm
  timeout 10
  replicate sticky
sticky http-cookie customer_gold1-web-app-cookie customer_gold1-web->app
   cookie insert browser-expire
   serverfarm app-serverfarm
  timeout 10
  replicate sticky
sticky ip-netmask 255.255.255.255 address both customer_gold1-app->db
   serverfarm db-serverfarm
   timeout 10
  replicate sticky
class-map type http loadbalance match-any cm-app-subnet
   2 match source-address 11.2.2.0 255.255.255.0
class-map type http loadbalance match-any cm-http
   2 match http url /.*.txt
  3 match http url /.*.html
class-map type http loadbalance match-any cm-web-subnet
  2 match source-address 11.2.1.0 255.255.255.0
class-map match-all app->db-vip
  2 match virtual-address 11.2.3.111 tcp eq www
class-map type http loadbalance match-all cm-app->db
   2 match class-map cm-http
   3 match class-map cm-app-subnet
class-map type http loadbalance match-all cm-web->app
  2 match class-map cm-http
   3 match class-map cm-web-subnet
class-map type management match-any management-traffic
  2 match protocol ssh any
   3 match protocol http any
   4 match protocol https any
  5 match protocol icmp any
   6 match protocol telnet any
  7 match protocol snmp source-address 192.168.0.0 255.255.0.0
class-map match-all udp-vip
   2 match virtual-address 11.2.1.111 udp eq 69
class-map match-all web->app-vip
  2 match virtual-address 11.2.2.111 tcp eq www
class-map match-all web-vip
   2 match virtual-address 11.2.1.111 tcp eq www
policy-map type management first-match management-traffic
  class management-traffic
    permit
policy-map type loadbalance first-match app->db-lb-policy
   class cm-app->db
     sticky-serverfarm customer_gold1-app->db
```

```
policy-map type loadbalance first-match udp-lb-policy
   class class-default
     serverfarm udp-serverfarm
policy-map type loadbalance first-match web->app-lb-policy
   class cm-web->app
     sticky-serverfarm customer_gold1-web->app
policy-map type loadbalance first-match web-lb-policy
   class cm-http
     sticky-serverfarm customer_gold1-http
policy-map multi-match app->db-lb
   class app->db-vip
     loadbalance vip inservice
     loadbalance policy app->db-lb-policy
     loadbalance vip icmp-reply active
    nat dynamic 3 vlan 701
   class udp-vip
policy-map multi-match lb-policy
   class web-vip
     loadbalance vip inservice
     loadbalance policy web-lb-policy
    loadbalance vip icmp-reply active
    nat dynamic 1 vlan 501
     connection advanced-options tcp_pm
   class udp-vip
     loadbalance vip inservice
     loadbalance policy udp-lb-policy
     loadbalance vip icmp-reply
    nat dynamic 11 vlan 501
     connection advanced-options udp_pm
policy-map multi-match web->app-lb
   class web->app-vip
     loadbalance vip inservice
     loadbalance policy web->app-lb-policy
     loadbalance vip icmp-reply active
    nat dynamic 2 vlan 601
service-policy input management-traffic
interface vlan 60
   description mgmt
   ip address 192.168.60.61 255.255.255.0
  peer ip address 192.168.60.62 255.255.255.0
  no shutdown
interface vlan 501
   description web tier
   ip address 11.2.1.22 255.255.255.0
   alias 11.2.1.21 255.255.255.0
  peer ip address 11.2.1.23 255.255.255.0
  access-group input web-acl
  nat-pool 1 11.2.1.24 11.2.1.30 netmask 255.255.255.0 pat
   nat-pool 11 11.2.1.41 11.2.1.41 netmask 255.255.255.0
   service-policy input lb-policy
  no shutdown
interface vlan 601
   description app tier
   ip address 11.2.2.22 255.255.255.0
   alias 11.2.2.21 255.255.255.0
   peer ip address 11.2.2.23 255.255.255.0
   access-group input app-acl
  nat-pool 2 11.2.2.24 11.2.2.30 netmask 255.255.255.0 pat
   service-policy input web->app-lb
   no shutdown
interface vlan 701
```
 $\mathbf I$ 

```
 description db tier
  ip address 11.2.3.22 255.255.255.0
  alias 11.2.3.21 255.255.255.0
  peer ip address 11.2.3.23 255.255.255.0
  access-group input db-acl
  nat-pool 3 11.2.3.24 11.2.3.30 netmask 255.255.255.0 pat
   service-policy input app->db-lb
  no shutdown
ip route 0.0.0.0 0.0.0.0 11.2.1.1
ip route 192.168.0.0 255.255.0.0 192.168.60.1
dc02-ace-3/customer_silver1
```
## <span id="page-21-0"></span>**ASR 1000 PE Silver Tenant Configuration**

This section provides an ASR 1000 PE CE Silver tenant configuration.

```
vrf definition customer_silver1
 rd 22:1
 route-target export 22:1
 route-target import 32:1
  !
 address-family ipv4
 exit-address-family
!
!
interface TenGigabitEthernet0/2/0
 no ip address
 load-interval 30
 carrier-delay up 60
 cdp enable
!
interface TenGigabitEthernet0/2/0.501
 encapsulation dot1Q 501
 vrf forwarding customer_silver1
 ip address 10.2.1.1 255.255.255.0
 ip flow monitor input_monitor input
 ip flow monitor output_monitor output
 plim qos input map cos 5 queue strict-priority
 service-policy input silver-in
 service-policy output silver-out-parent
!
interface TenGigabitEthernet0/3/0
 no ip address
 load-interval 30
 carrier-delay up 60
 cdp enable
!
interface TenGigabitEthernet0/3/0.501
 encapsulation dot1Q 501
 vrf forwarding customer_silver1
 ip address 10.2.4.1 255.255.255.0
 ip flow monitor input_monitor input
 ip flow monitor output_monitor output
 plim qos input map cos 5 queue strict-priority
 service-policy input silver-in
 service-policy output silver-out-parent
!
router bgp 109
 !
 address-family ipv4 vrf customer_silver1
```

```
 import path selection all
   import path limit 10
   bgp advertise-best-external
   neighbor 10.2.1.2 remote-as 65501
   neighbor 10.2.1.2 activate
   neighbor 10.2.1.2 inherit peer-policy DC2_PEER_POLICY
   neighbor 10.2.4.2 remote-as 65501
  neighbor 10.2.4.2 activate
  neighbor 10.2.4.2 inherit peer-policy DC2_PEER_POLICY
  exit-address-family
!
ip route vrf customer_silver1 169.0.0.0 255.0.0.0 Null0 track 1
end
```
### <span id="page-22-0"></span>**Nexus 1000V Silver Configuration**

This section provides a Nexus 1000v Silver configuration.

```
#---- one time config
policy-map type qos silver
   class class-default
     set qos-group 89
     police cir 62500 kbps bc 200 ms conform set-cos-transmit 2 violate set dscp dscp 
table pir-markdown-map
    set dscp 16
port-profile type vethernet silver-profile
   switchport mode access
   service-policy input silver
  pinning id 3
  no shutdown
   state enabled
#--- once for each tenant
vlan 501,601,701
vservice node silver001-vsg01 type vsg
   ip address 192.168.54.101
   adjacency l3
   fail-mode open
vservice path silver001-tier1
   node silver001-vsg01 profile silver-tier1 order 10
vservice path silver001-tier2
  node silver001-vsg01 profile silver-tier2 order 10
vservice path silver001-tier3
  node silver001-vsg01 profile silver-tier3 order 10
port-profile type ethernet system-data-uplink
   switchport trunk allowed vlan add 501,601,701
port-profile type vethernet silver001-v0501
   vmware port-group
   inherit port-profile silver-profile
  switchport access vlan 501
  state enabled
  org root/silver001
   vservice path silver001-tier1
port-profile type vethernet silver001-v0601
   vmware port-group
   inherit port-profile silver-profile
   switchport access vlan 601
```

```
 state enabled
  org root/silver001
  vservice path silver001-tier2
port-profile type vethernet silver001-v0701
  vmware port-group
   inherit port-profile silver-profile
   switchport access vlan 701
  state enabled
   org root/silver001
   vservice path silver001-tier3
```
# <span id="page-23-0"></span>**Configuration Template for Bronze Service Class**

This section presents the configuration templates for the Bronze service class.

- **•** [Aggregation Nexus 7000 Bronze Configuration, page C-24](#page-23-1)
- **•** [ASR 1000 PE Bronze Configuration, page C-25](#page-24-0)
- **•** [Nexus 1000V Bronze Configuration, page C-26](#page-25-1)

### <span id="page-23-1"></span>**Aggregation Nexus 7000 Bronze Configuration**

This section provides an aggregation Nexus 7000 Bronze configuration.

```
interface Vlan801
  no shutdown
   ip flow monitor fm_vmdc23 input sampler sp_vmdc23
  vrf member customer_bronze1
  no ip redirects
  ip address 11.3.1.2/24
  no ipv6 redirects
  no ip arp gratuitous hsrp duplicate
  hsrp version 2
  hsrp 801 
    preempt 
    priority 150
     ip 11.3.1.1 
interface port-channel343.801
  encapsulation dot1q 801
  service-policy type qos input ingress-qos-policy no-stats
  vrf member customer_bronze1
  ip address 10.3.34.3/24
  no shutdown
interface Ethernet3/9.801
   encapsulation dot1q 801
  service-policy type qos input ingress-qos-policy no-stats
  vrf member customer_bronze1
  ip address 10.3.1.2/24
  no ip arp gratuitous hsrp duplicate
  no shutdown
interface Ethernet4/9.801
   encapsulation dot1q 801
   service-policy type qos input ingress-qos-policy no-stats
  vrf member customer_bronze1
  ip address 10.3.3.2/24
  no ip arp gratuitous hsrp duplicate
```
no shutdown

```
vrf context customer_bronze1
router bgp 65501
   vrf customer_bronze1
    log-neighbor-changes
     address-family ipv4 unicast
       redistribute direct route-map SERVER-NET-SET-COMM
       nexthop trigger-delay critical 100 non-critical 300
    neighbor 10.3.1.1
       remote-as 109
       address-family ipv4 unicast
         inherit peer-policy PREFER->PE1 1
     neighbor 10.3.3.1
       remote-as 109
       address-family ipv4 unicast
         send-community
     neighbor 10.3.34.4
       remote-as 65501
       address-family ipv4 unicast
```
#### <span id="page-24-0"></span>**ASR 1000 PE Bronze Configuration**

This section provides an ASR 1000 PE Bronze configuration.

```
vrf definition customer_bronze1
 rd 23:1
 route-target export 23:1
 route-target import 33:1
 !
 address-family ipv4
 exit-address-family
!
!
interface TenGigabitEthernet0/2/0
 no ip address
 load-interval 30
 carrier-delay up 60
 cdp enable
!
interface TenGigabitEthernet0/2/0.801
 encapsulation dot1Q 801
 vrf forwarding customer_bronze1
 ip address 10.3.1.1 255.255.255.0
 ip flow monitor input_monitor input
 ip flow monitor output_monitor output
 plim qos input map cos 5 queue strict-priority
 service-policy output bronze-out-parent
!
interface TenGigabitEthernet0/3/0
 no ip address
 load-interval 30
 carrier-delay up 60
 cdp enable
!
interface TenGigabitEthernet0/3/0.801
 encapsulation dot1Q 801
 vrf forwarding customer_bronze1
 ip address 10.3.4.1 255.255.255.0
 ip flow monitor input_monitor input
 ip flow monitor output_monitor output
 plim qos input map cos 5 queue strict-priority
```

```
 service-policy output bronze-out-parent
!
router bgp 109
 !
 address-family ipv4 vrf customer_bronze1
  neighbor 10.3.1.2 remote-as 65501
  neighbor 10.3.1.2 activate
  neighbor 10.3.1.2 inherit peer-policy DC2_PEER_POLICY
  neighbor 10.3.4.2 remote-as 65501
  neighbor 10.3.4.2 activate
  neighbor 10.3.4.2 inherit peer-policy DC2_PEER_POLICY
 exit-address-family
!
ip route vrf customer_bronze1 169.0.0.0 255.0.0.0 Null0 track 1
```
## <span id="page-25-1"></span>**Nexus 1000V Bronze Configuration**

This section provides a Nexus 1000V Bronze configuration.

```
#---- one time config
policy-map type qos bronze
   class class-default
     set cos 0
     police cir 500 mbps bc 200 ms conform transmit violate drop
     set dscp 0
port-profile type vethernet bronze-profile
   switchport mode access
  service-policy input bronze
  pinning id 3
  no shutdown
   state enabled
#--- once for each tenant
vlan 801
vservice node bronze001-vsg01 type vsg
   ip address 192.168.54.201
   adjacency l3
   fail-mode open
vservice path bronze001-vmdc
   node bronze001-vsg01 profile bronze order 10
port-profile type ethernet system-data-uplink
   switchport trunk allowed vlan add 801
port-profile type vethernet bronze001-v0801
   vmware port-group
   inherit port-profile bronze-profile
   switchport access vlan 801
   state enabled
   org root/vbronze001
   vservice path bronze001-vmdc
```
# <span id="page-25-0"></span>**Configuration Template for Copper Service Class**

This section presents the configuration templates for the Copper service class.

- **•** [Aggregation Nexus 7000 Copper Configuration, page C-27](#page-26-0)
- [ASA Copper Configuration, page C-28](#page-27-0)
- [ASR 1000 PE Copper Configuration, page C-30](#page-29-0)
- [Nexus 1000V Copper Configuration, page C-30](#page-29-1)

#### <span id="page-26-0"></span>**Aggregation Nexus 7000 Copper Configuration**

This section provides an aggregation Nexus 7000 Copper configuration.

```
ip route 100.201.1.0/24 100.200.1.61 tag 1111
interface Vlan2000
  no shutdown
  no ip redirects
   ip address 100.200.1.2/24
   no ipv6 redirects
  hsrp version 2
  hsrp 2000 
     preempt 
     priority 110
     ip 100.200.1.1 
interface Vlan2001
   description test for snmptrap
   no shutdown
   ip flow monitor fm_vmdc23 input sampler sp_vmdc23
  vrf member customer_smb1
  no ip redirects
  ip address 11.4.1.2/24
  no ipv6 redirects
  hsrp version 2
  hsrp 2001 
    preempt 
    priority 110
     ip 11.4.1.1 
interface Vlan3001
  no shutdown
   ip flow monitor fm_vmdc23 input sampler sp_vmdc23
  vrf member customer_smb1
  no ip redirects
  ip address 10.9.1.2/24
  no ipv6 redirects
  hsrp version 2
  hsrp 3001 
     preempt 
    priority 110
     ip 10.9.1.1 
interface port-channel343
   service-policy type qos input ingress-qos-policy
   service-policy type queuing output vmdc23-8e-4q4q-out
   ip address 100.200.0.17/30
interface Ethernet3/9.2000
   description PC-to-PE1
   encapsulation dot1q 2000
   service-policy type qos input ingress-qos-policy
   ip address 100.200.0.2/30
  no shutdown
```
 $\mathbf l$ 

```
interface Ethernet4/9.2000
   encapsulation dot1q 2000
  service-policy type qos input ingress-qos-policy no-stats
  ip address 100.200.0.10/30
  no shutdown
router bgp 65501
   address-family ipv4 unicast
    redistribute direct route-map DC2-INTERNET-SUBNET
    redistribute static route-map SERVICED-PREFIXES-SET-COMM
    nexthop trigger-delay critical 100 non-critical 300
  neighbor 100.200.0.1
    remote-as 109
    address-family ipv4 unicast
       send-community
       weight 60000
      next-hop-self
  neighbor 100.200.0.9
    remote-as 109
    address-family ipv4 unicast
       send-community
       next-hop-self
  neighbor 100.200.0.18 remote-as 65501
     address-family ipv4 unicast
       route-map filter-100.200.1.61 out
       next-hop-self
```
## <span id="page-27-0"></span>**ASA Copper Configuration**

This section provides an ASA Copper configuration.

```
interface Port-channel1.2000
 nameif outside
 security-level 0
 ip address 100.200.1.61 255.255.255.0 standby 100.200.1.62 
!
interface Port-channel1.3001
 nameif smb1
 security-level 100
 ip address 10.9.1.61 255.255.255.0 standby 10.9.1.62 
!
object network smb1-mapped
 range 100.201.1.1 100.201.1.10
object network smb1-real
 subnet 11.4.1.0 255.255.255.0
object network smb-1-server1
 host 11.4.1.11
object network smb-1-server2
 host 11.4.1.12
object network smb-1-server3
 host 11.4.1.13
object network smb-1-server21
 host 11.4.1.21
object network smb-1-server22
 host 11.4.1.22
object network smb-1-server23
 host 11.4.1.23
```

```
object network smb-1-server24
 host 11.4.1.24
object network smb-1-server25
 host 11.4.1.25
object network smb-1-server26
 host 11.4.1.26
object network smb-1-server27
 host 11.4.1.27
object network smb-1-server28
 host 11.4.1.28
object network smb-1-server29
 host 11.4.1.29
object network smb-1-server30
 host 11.4.1.30
mtu smb1 1500
monitor-interface outside
icmp unreachable rate-limit 1 burst-size 1
no asdm history enable
arp timeout 14400
!
object network smb1-real
 nat (smb1,outside) dynamic smb1-mapped
object network smb-1-server1
 nat (smb1,outside) static 100.201.1.11
object network smb-1-server2
 nat (smb1,outside) static 100.201.1.12
object network smb-1-server3
 nat (smb1,outside) static 100.201.1.13
object network smb-1-server21
 nat (smb1,outside) static 100.201.1.21
object network smb-1-server22
 nat (smb1,outside) static 100.201.1.22
object network smb-1-server23
 nat (smb1,outside) static 100.201.1.23
object network smb-1-server24
 nat (smb1,outside) static 100.201.1.24
object network smb-1-server25
 nat (smb1,outside) static 100.201.1.25
object network smb-1-server26
 nat (smb1,outside) static 100.201.1.26
object network smb-1-server27
 nat (smb1,outside) static 100.201.1.27
object network smb-1-server28
 nat (smb1,outside) static 100.201.1.28
object network smb-1-server29
 nat (smb1,outside) static 100.201.1.29
object network smb-1-server30
 nat (smb1,outside) static 100.201.1.30
route outside 0.0.0.0 0.0.0.0 100.200.1.1 1
route smb1 11.4.1.0 255.255.255.0 10.9.1.1 1
```
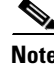

**Note** The configuration above is for the private ip address server tenants, if public ip address server tenants, remove all the nat configurations.

## <span id="page-29-0"></span>**ASR 1000 PE Copper Configuration**

This section provides an ASR 1000 PE Copper configuration.

```
interface TenGigabitEthernet0/2/0.2000
 encapsulation dot1Q 2000
 ip address 100.200.0.1 255.255.255.252
 cdp enable
 service-policy input internet-in
 service-policy output internet-out-parent
interface TenGigabitEthernet0/3/0.2000
 encapsulation dot1Q 2000
 ip address 100.200.0.13 255.255.255.252
 cdp enable
 service-policy input internet-in
 service-policy output internet-out-parent
router bgp 109
 template peer-policy DC2_PEER_POLICY
  route-map DC2_PATH_PREFERENCE in
  route-map default out
  default-originate route-map default-condition
  send-community both
 exit-peer-policy
 !
 bgp log-neighbor-changes
 bgp graceful-restart restart-time 120
 bgp graceful-restart stalepath-time 360
 bgp graceful-restart
 neighbor 100.200.0.2 remote-as 65501
 neighbor 100.200.0.14 remote-as 65501
  !
 address-family ipv4
  bgp additional-paths install
  redistribute connected
  redistribute static
  neighbor 100.200.0.2 activate
  neighbor 100.200.0.2 route-map DC2_INT_PREFER in
  neighbor 100.200.0.14 activate
  neighbor 100.200.0.14 route-map DC2_INT_PREFER in
  maximum-paths 2
  maximum-paths ibgp 2
 exit-address-family
```
#### <span id="page-29-1"></span>**Nexus 1000V Copper Configuration**

This section provides a Nexus 1000V Copper configuration.

```
#---- one time config
policy-map type qos bronze
  class class-default
    set cos 0
    police cir 500 mbps bc 200 ms conform transmit violate drop
    set dscp 0
port-profile type vethernet smb-profile
  switchport mode access
   service-policy input bronze
```

```
 pinning id 3
  no shutdown
   state enabled
#--- once for each tenant
vlan 2001
vservice node smb001-vsg01 type vsg
   ip address 192.168.54.151
   adjacency l3
   fail-mode open
vservice path smb001-vmdc
   node smb001-vsg01 profile smb order 10
port-profile type ethernet system-data-uplink
   switchport trunk allowed vlan add 2001
port-profile type vethernet smb001-v2001
   vmware port-group
   inherit port-profile smb-profile
  switchport access vlan 2001
  state enabled
  org root/smb001
  vservice path smb001-vmdc
```
# <span id="page-30-0"></span>**Configuration Template for Nexus 5548 ICS switch**

The Nexus 5000 ICS switch does not have any per-tenant configurations, other than the VLANs to be allowed. The data VLANs used by tenants can be added on the Nexus 5000 ICS switch, but this should be planned and configured in advance for different ranges needed. Further modifications and updates can be done as tenants are added and deleted as required.

#### **LAN Configuration**

The following configuration shows the port-channel configuration between the Nexus 5548 ICS switch and Nexus 7004 Aggregation switches:

```
#Portchannel between dc02-n5k-ics1 and dc02-n7k-agg1
interface port-channel534
  description vPC to N7K-Aggs
   switchport mode trunk
   spanning-tree port type network
   speed 10000
   vpc 4000
```
The following configuration shows the port-channel configuration between the Nexus 5548 ICS switch and the UCS Fabric Interconnect 6248. There are two port-channels, 88 and 89, that carry all LAN data traffic in the data network.

```
interface port-channel88
  description vPC to dc02-ucs01-a
   switchport mode trunk
  switchport trunk allowed vlan 
201-210,301-310,401-410,501-520,601-620,701-720,801-820,1601-1610,1801-1860,1990,2001-
2010
   spanning-tree port type edge trunk
   vpc 88
```

```
interface port-channel89
  description vPC to dc02-ucs01-b
  switchport mode trunk
  switchport trunk allowed vlan 
201-210,301-310,401-410,501-520,601-620,701-720,801-820,1601-1610,1801-1860,1990,2001-
2010
   spanning-tree port type edge trunk
   vpc 89
```
Only the VLANs that carry the LAN data traffic for all the tenants (Gold, Silver, Bronze, and Copper) are allowed on the port-channels going to the UCS. A list of all data VLANs is obtained from the above configuration.

The following configuration shows the port-channel between the Nexus 5548 ICS switch and NetApp Filers 6040. This port-channel carries only the NFS traffic, and hence only the NFS VLAN (1990) is allowed on the port-channel. There are two port-channels with one going to each of the filers (Filer-A and Filer-B).

```
interface port-channel26
  description vPC to netapp -A
  switchport mode trunk
  switchport trunk allowed vlan 1990
  service-policy type queuing input vmdc-nas-in-policy
  service-policy type queuing output vmdc-nas-out-policy
  vpc 26
interface port-channel28
  description vPC to netapp -B
  switchport mode trunk
  switchport trunk allowed vlan 1990
  service-policy type queuing input vmdc-nas-in-policy
   service-policy type queuing output vmdc-nas-out-policy
  vpc 28
```
#### **SAN Configuration**

The following configuration shows the port-channel between Nexus 5548 ICS switch and NetApp Filers and/or UCS Fabric Interconnect for FCP connectivity:

```
interface san-port-channel 2
  channel mode active
   switchport mode F
  switchport description Port-channel UCS FI/Filers & 5k ICS switch
interface fc2/10
  switchport mode F
   switchport description to_UCS_fi
  channel-group 2 force
  no shutdown
interface fc2/12
  switchport mode F
   switchport description to netapp filer
  no shutdown
```